**Overview GeneXus - Demo: 7. Vemos nuestra aplicación de facturación a la que se agregó formato, para darle un aspecto más vistoso. Y conclusiones finales sobre GeneXus**

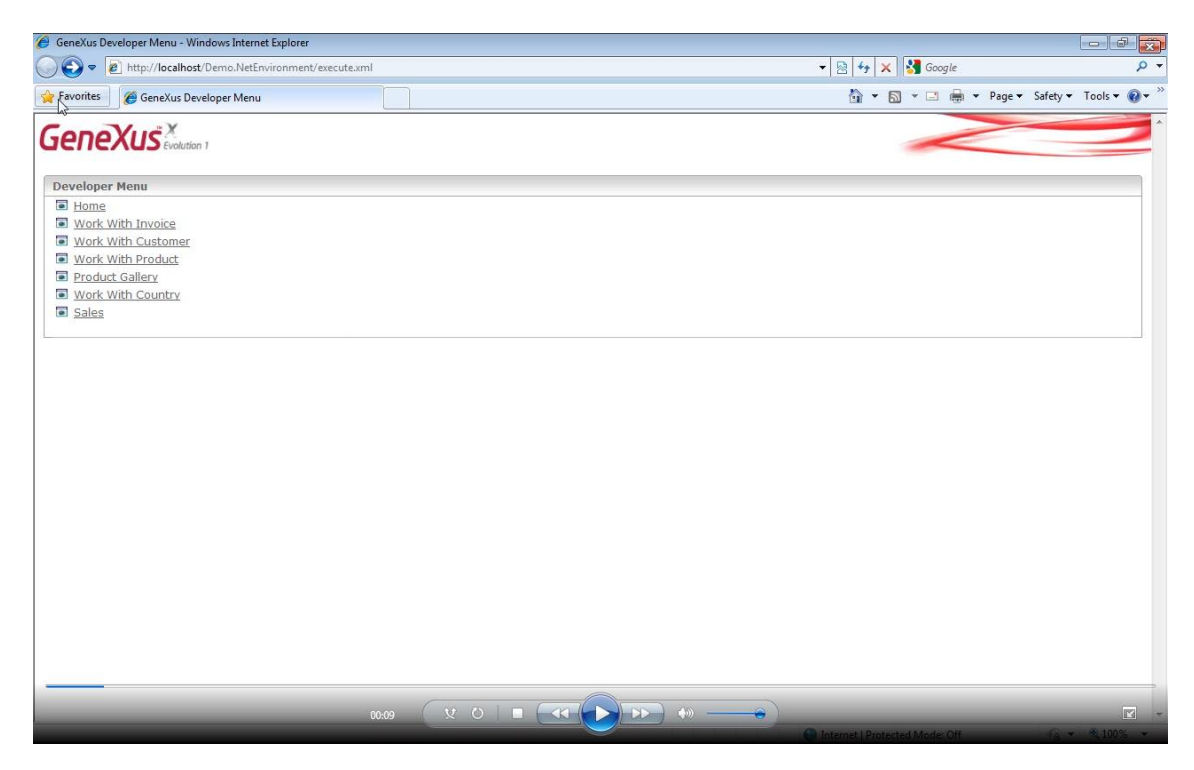

Ahora veremos a la aplicación del sistema de **facturación** que **desarrollamos** en videos **anteriores** para la cual le hemos mejorado su **apariencia** con algo de formato.

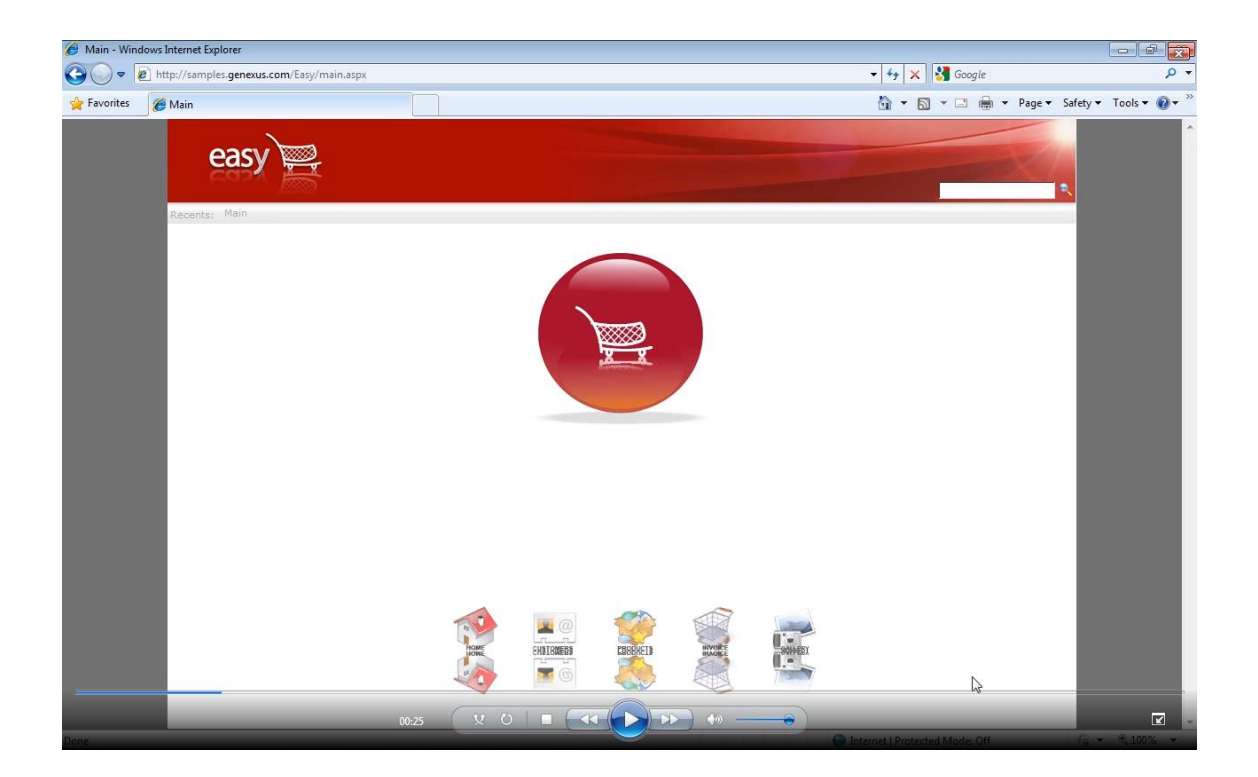

Vemos que aquí se agregó un menú, que también es un **User Control,** como el de la galería de **imágenes** pero en este caso fue hecho por un integrante de la **comunidad** y nosotros lo descargamos e incorporamos a nuestra KB.

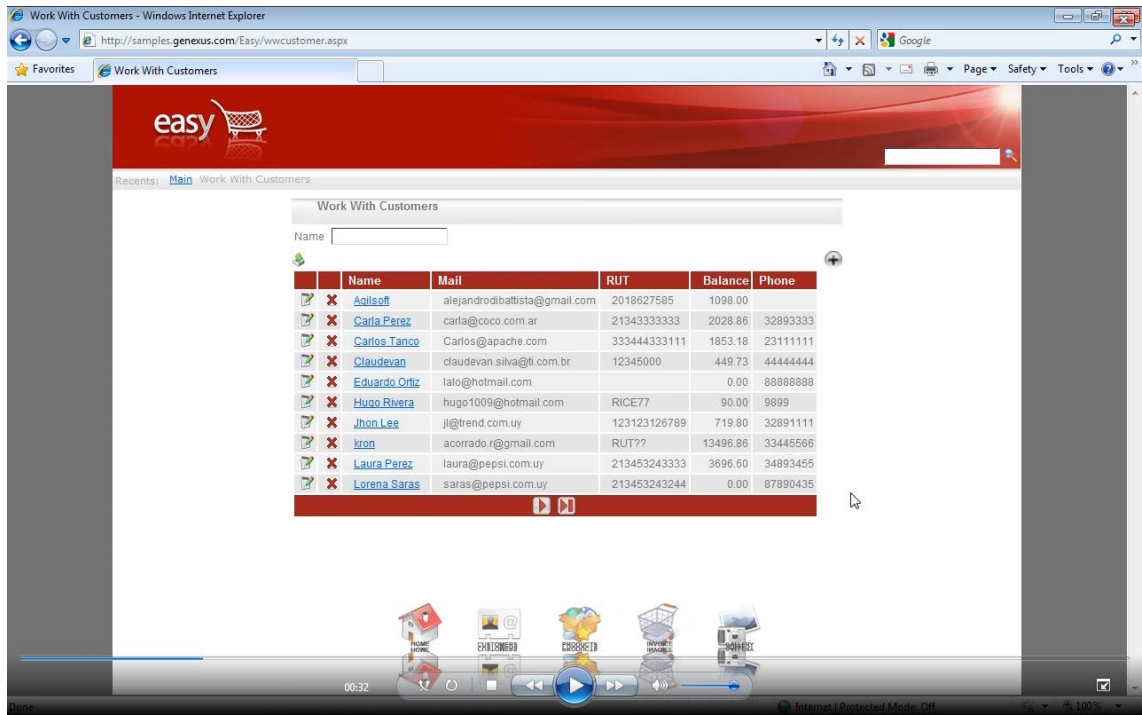

Vamos a ver datos de **clientes** y ahora con más datos vamos a poder ver algunas de las funcionalidades que habíamos visto antes, por ejemplo

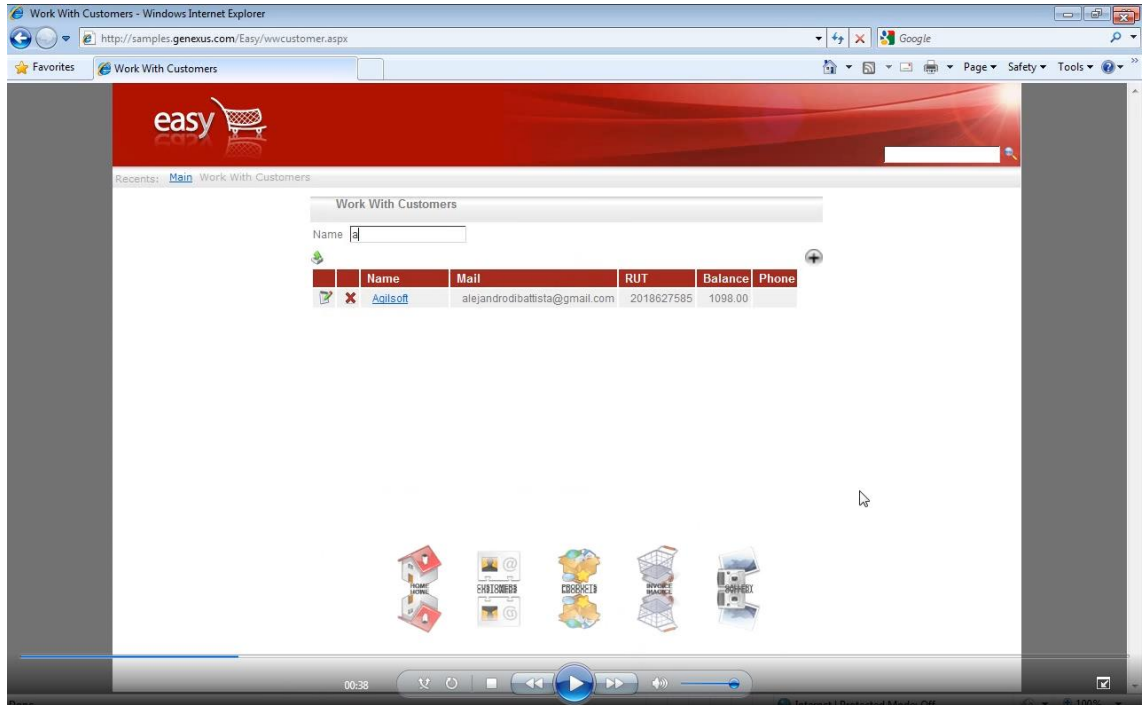

## podemos agregar filtros.

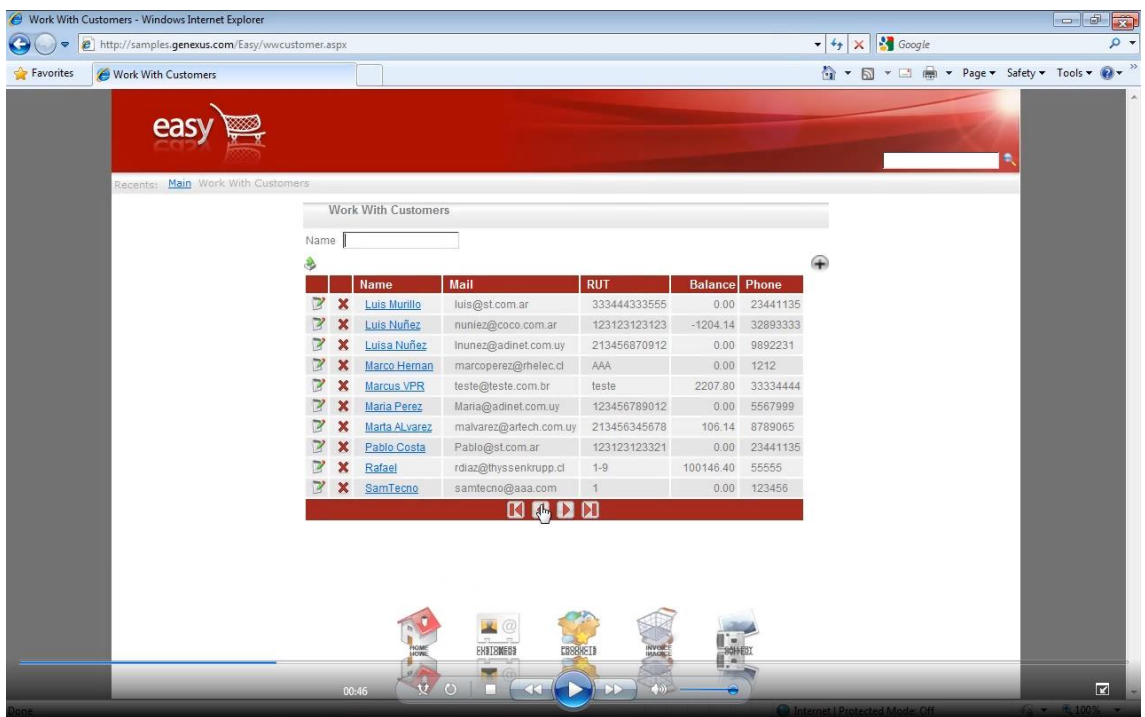

Tenemos los controles para ir a la página **siguiente** o a la página **anterior** y estas 2 operaciones que acabamos de mencionar se hicieron sin refrescar la página.

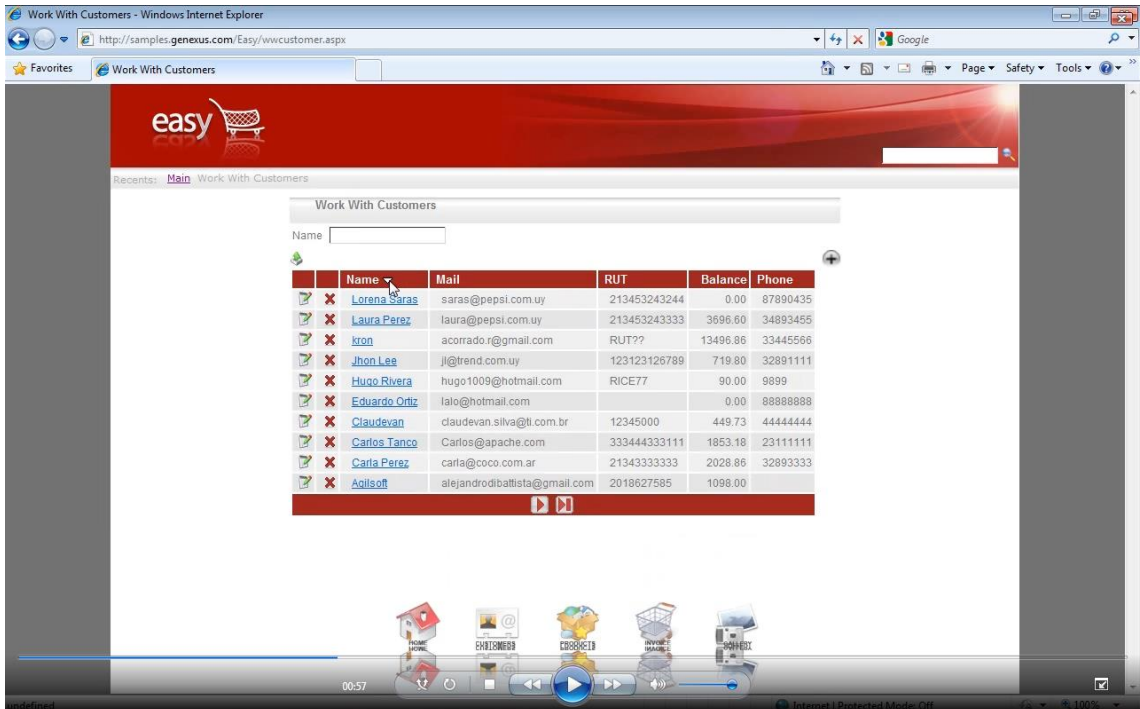

También podemos ordenar las **columnas** y toda esta funcionalidad me la **proveyó** el Pattern Trabajar Con.

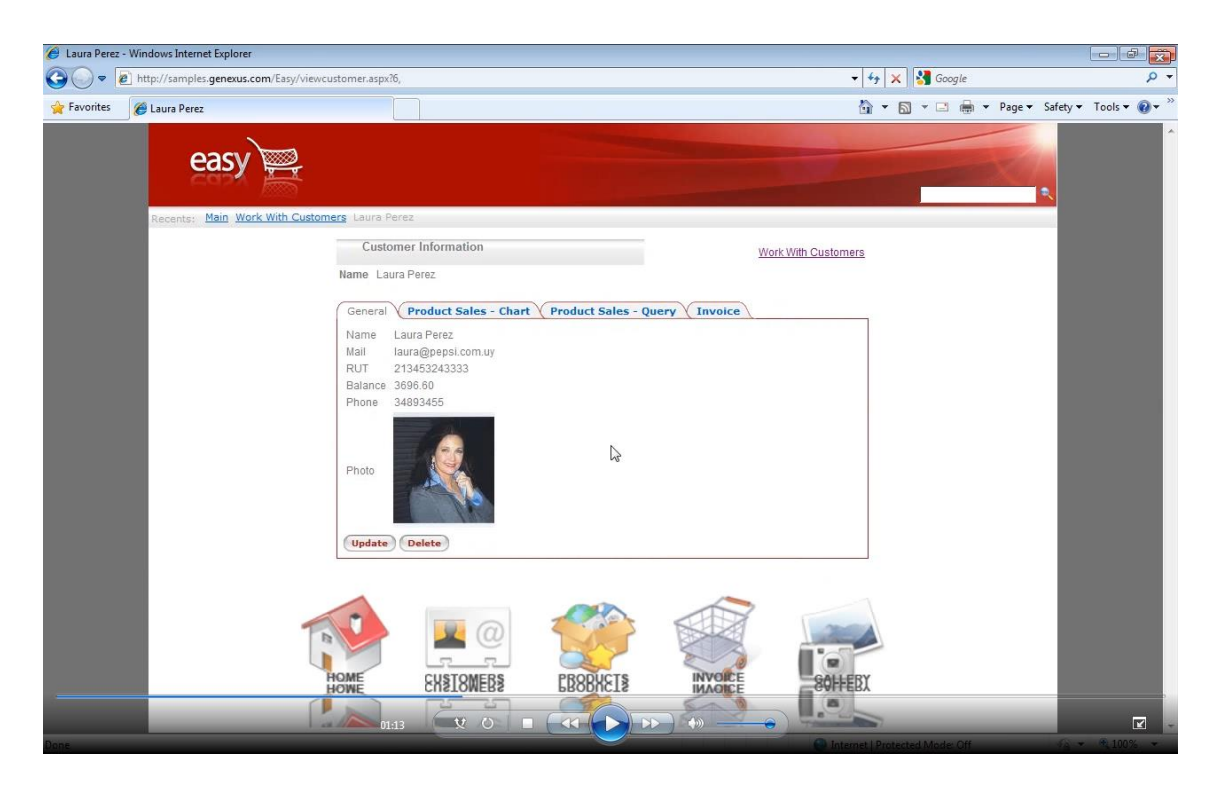

Podemos ver los datos de un **cliente**. Aquí vemos con su foto.

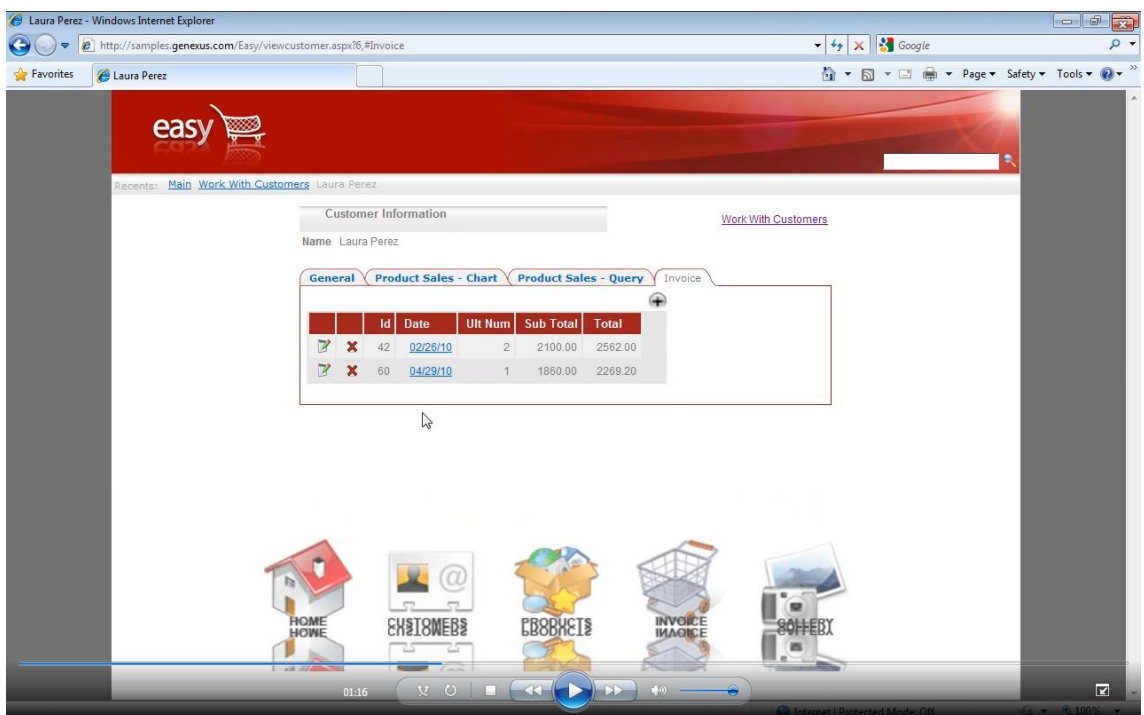

Tenemos las facturas de ese cliente.

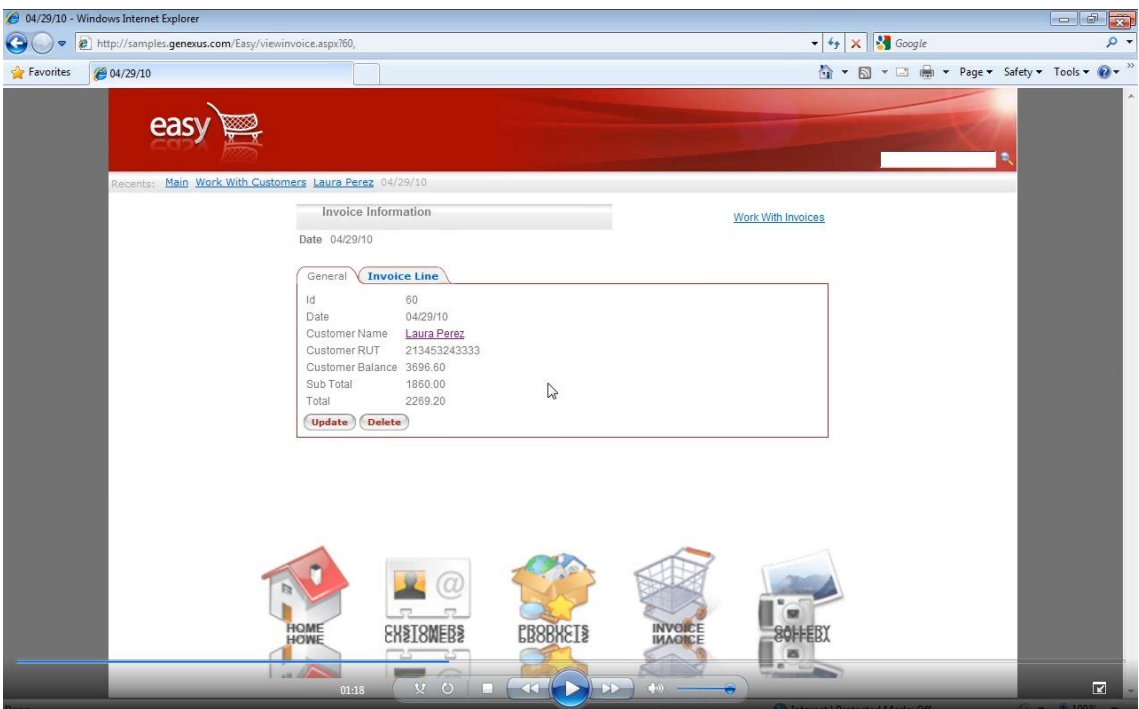

Podemos ir navegando por toda la información relacionada que GeneXus determinó a partir de nuestro diseño.

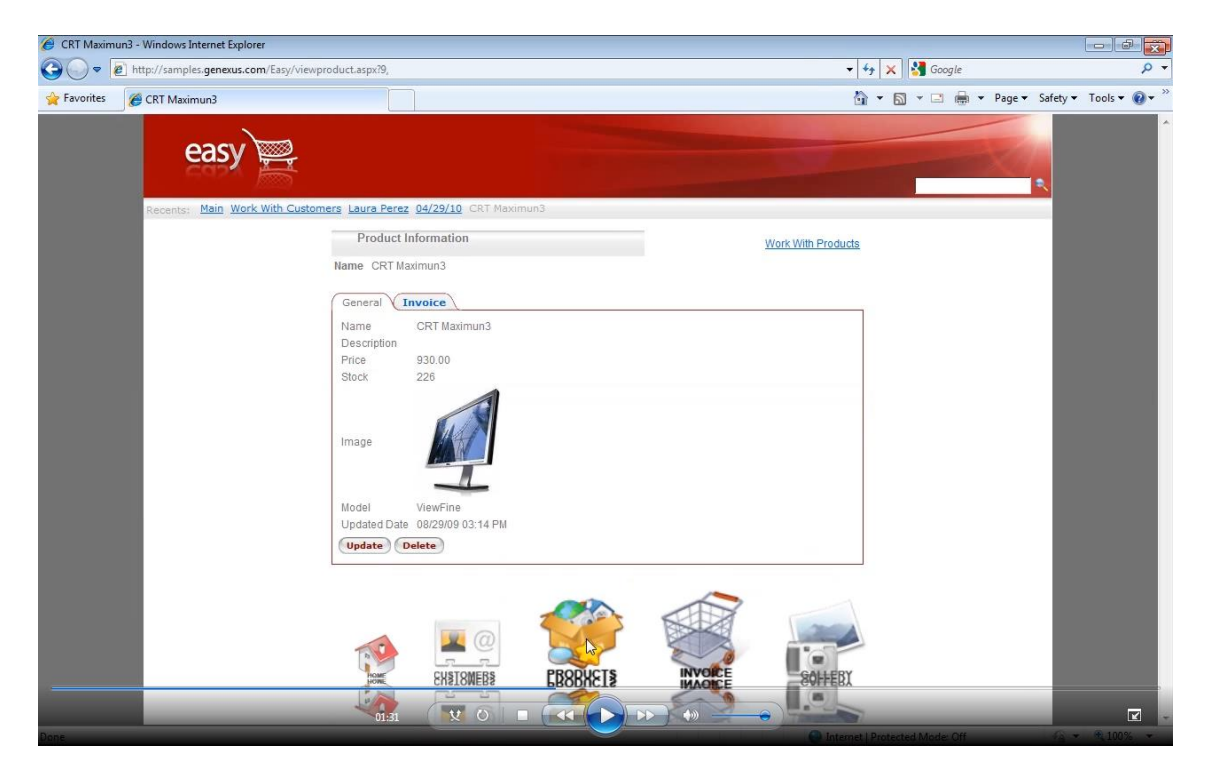

También podemos ver datos de **productos**.

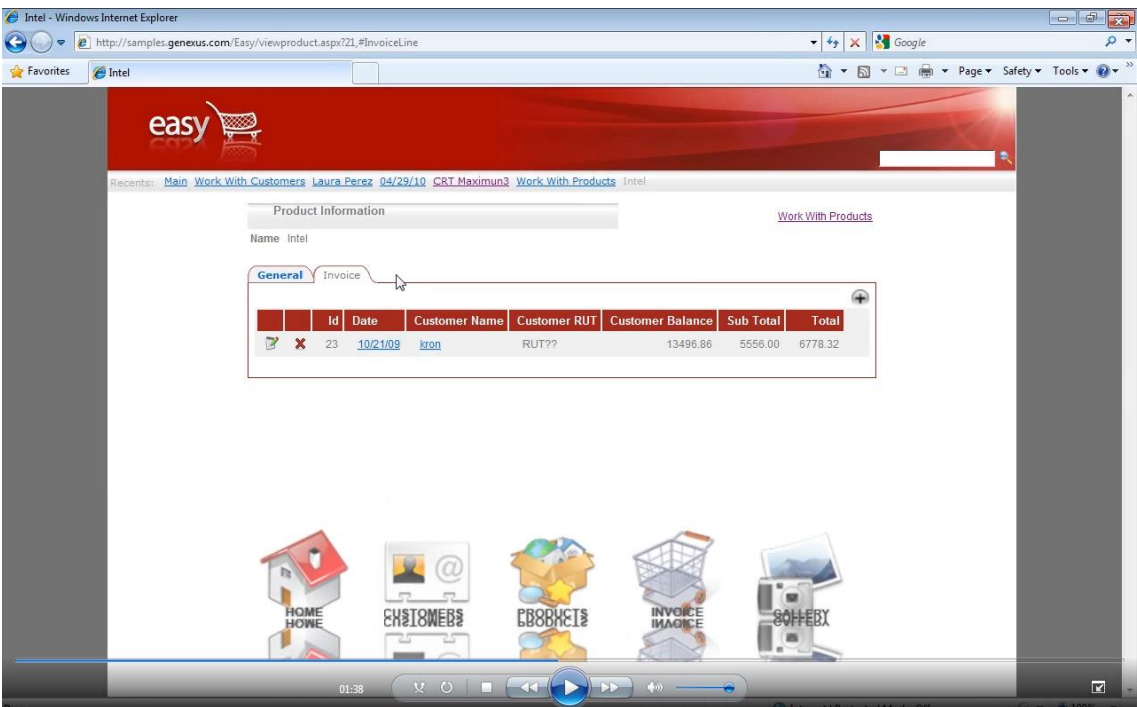

Ver las facturas a las que pertenece ese producto.

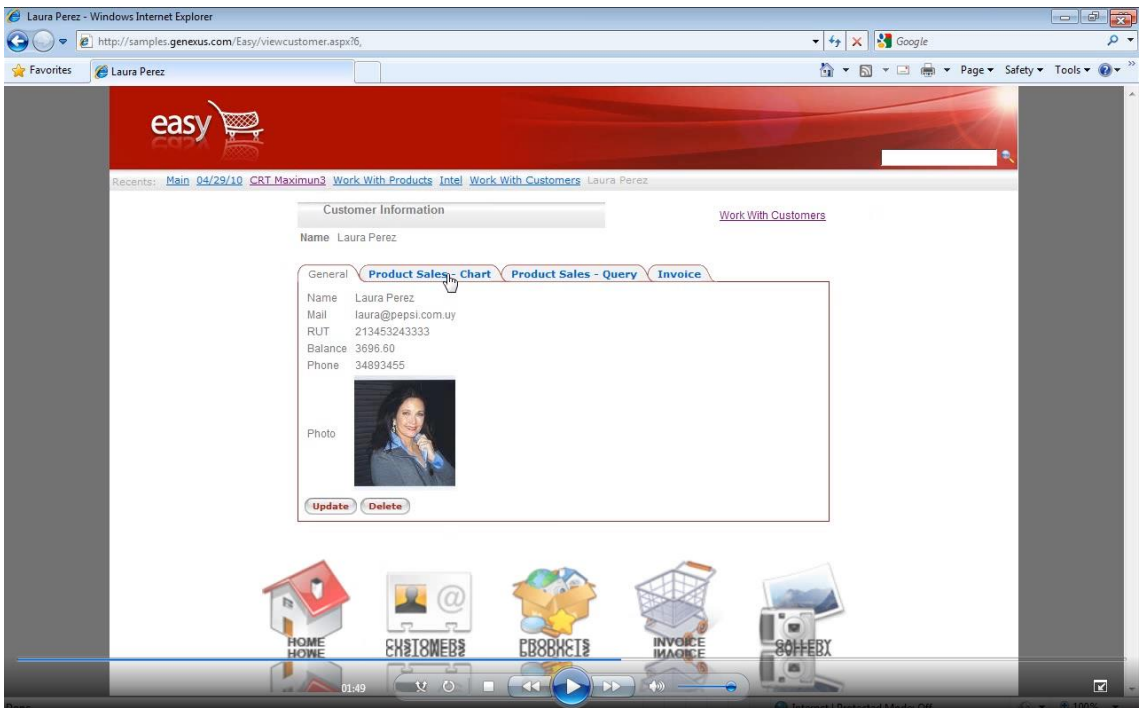

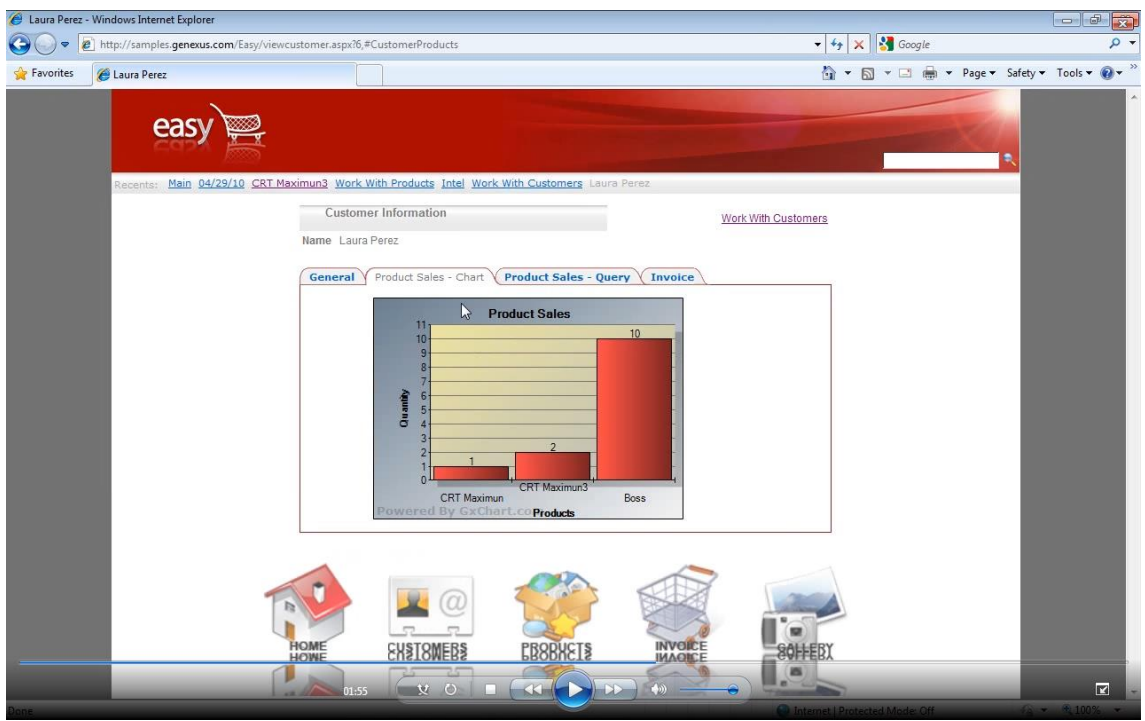

Dado un cliente, también podemos ver sus **ventas** en forma de **gráfico** o

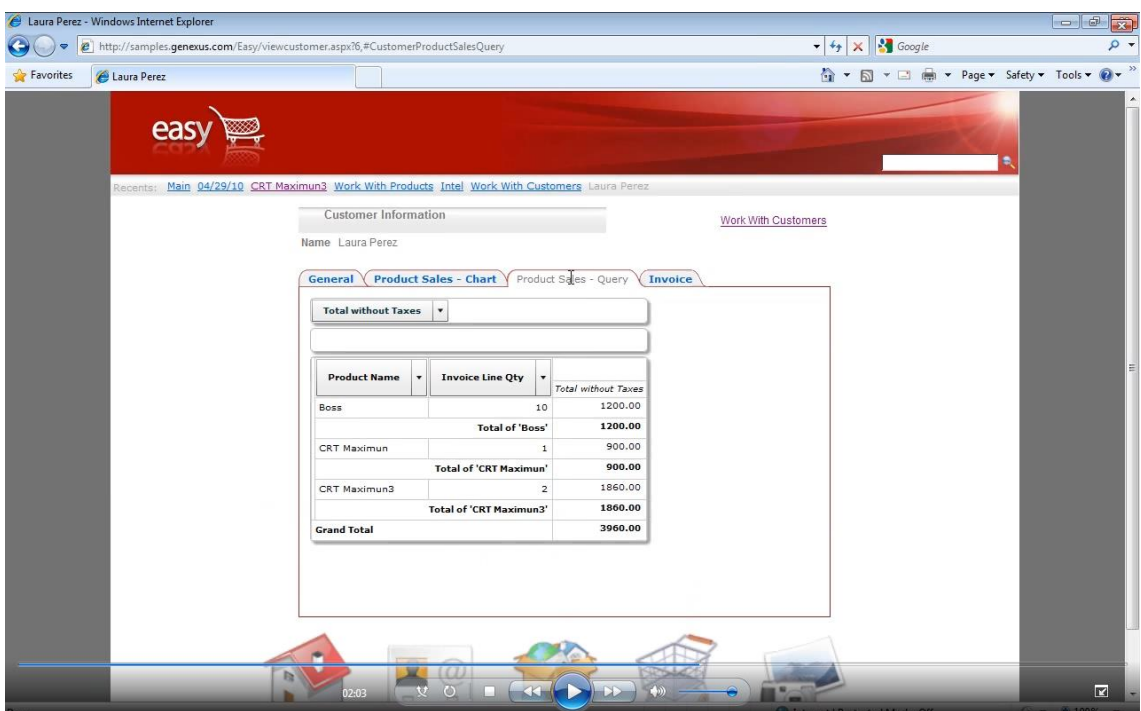

podemos ver el Query como Tabla **Dinámica** y

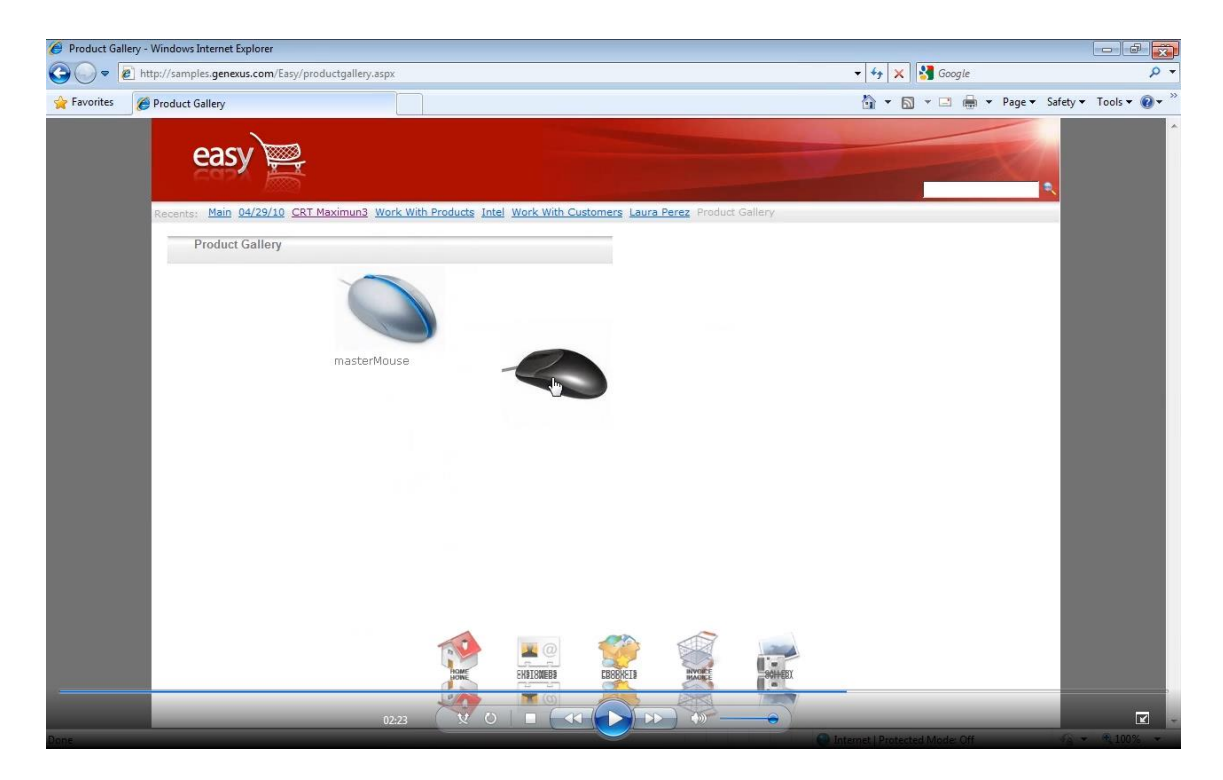

también por **último** podemos ver la galería de **imágenes**.

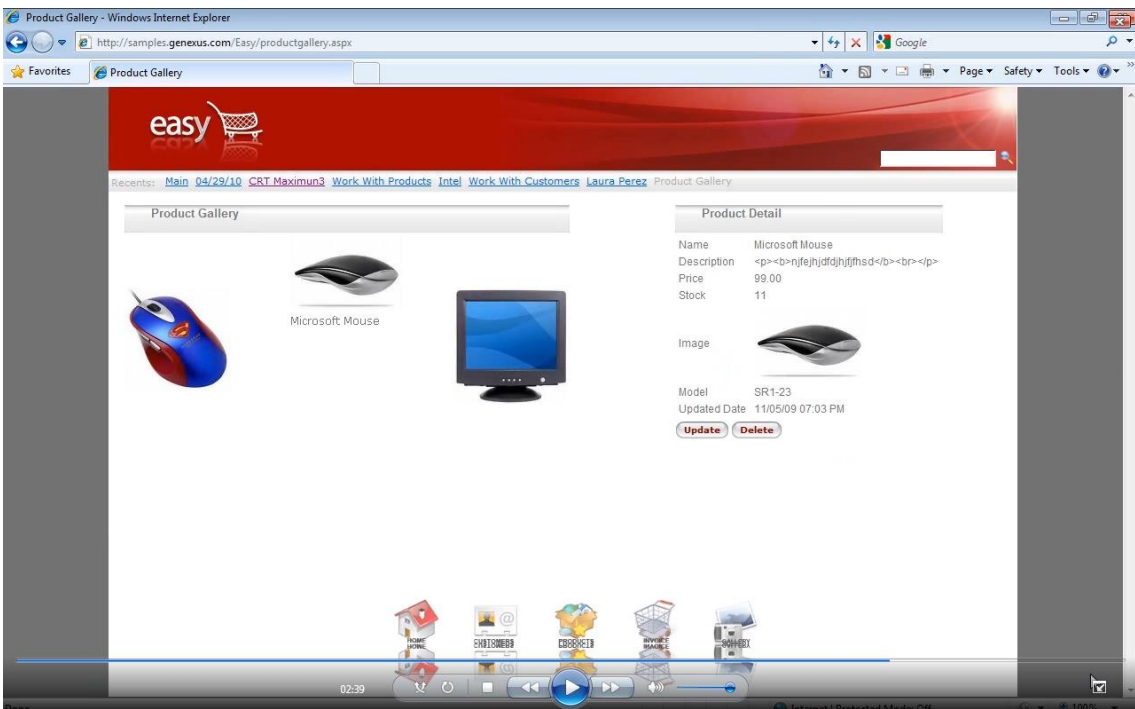

Quiere decir que con un poco de **diseño** y con las facilidades que nos brinda GeneXus para **desarrollar** hemos obtenido una **aplicación** de **aspecto** y **funcionalidad** profesionales.

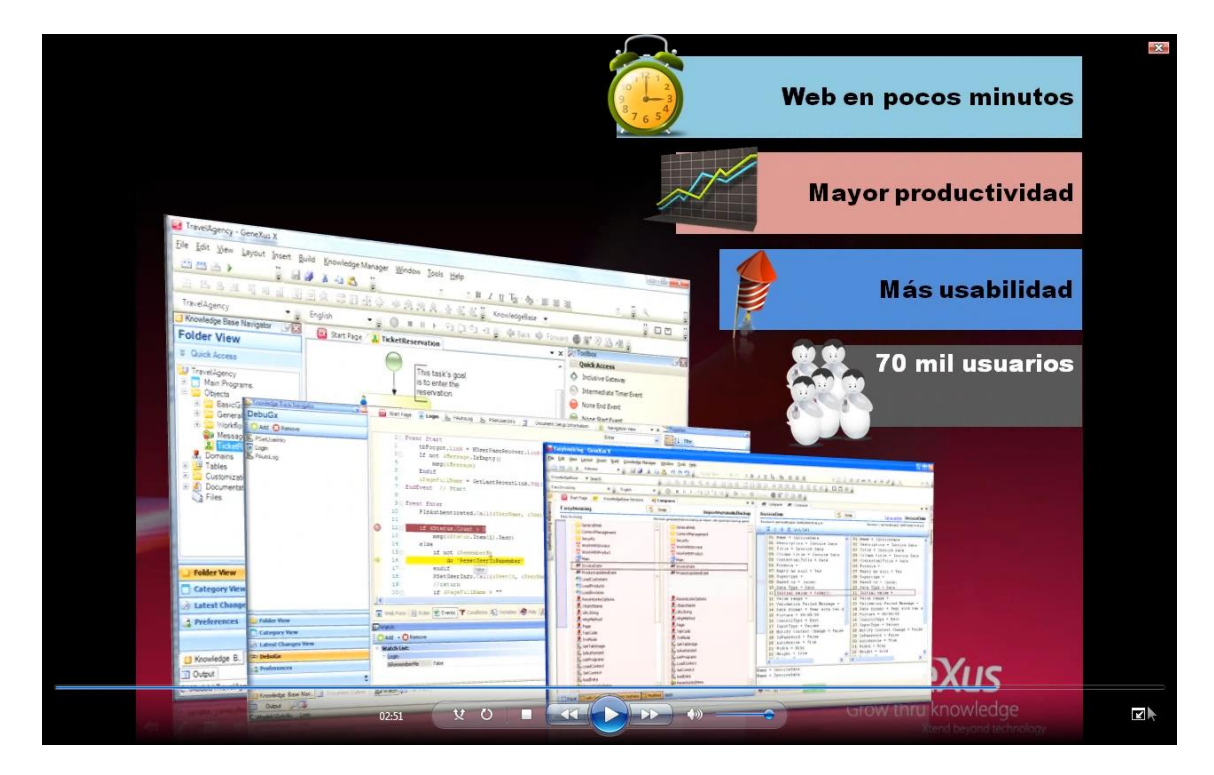

Hemos visto como **GeneXus** nos permitió crear una aplicación Web en pocos minutos con una serie de recursos que aumentan **significativamente** la productividad del desarrollador.

Toda esta tecnología se ve potenciada por la comunidad de más de 70000 usuarios GeneXus que interactúan en el mundo entero intercambiando experiencias y contactos.

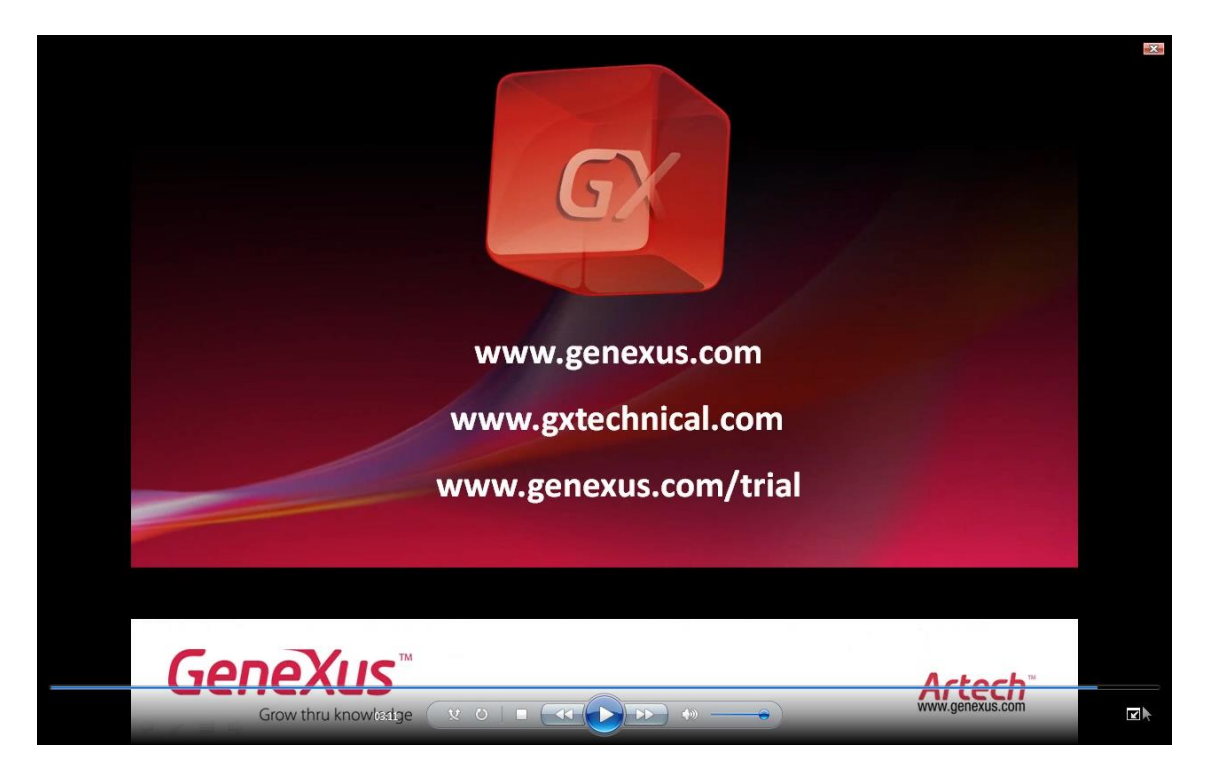

Puede ampliar los temas vistos, así como conocer recursos disponibles de capacitación y documentación en las direcciones que se muestran en pantalla, muchas gracias.